# Risoluzione dei problemi di bilanciamento del carico del canale della porta Nexus 5000  $\overline{a}$

## Sommario

Introduzione **Prerequisiti Requisiti** Componenti usati Problema Esempio di rete Risoluzione dei problemi Scenario 1: Inoltro del traffico multicast quando FP è abilitato sul collegamento peer vPC Scenario 2: Bilanciamento del carico multicast nell'ambito del canale della porta Soluzione Comandi utili Informazioni correlate Difetti noti

# Introduzione

In questo documento viene descritto come risolvere i problemi di bilanciamento del carico portacanale negli switch Nexus 5000 con traffico multicast.

Contributo di Sivakumar Sukumar, Cisco TAC Engineer.

# **Prerequisiti**

### **Requisiti**

Cisco raccomanda la conoscenza dei seguenti argomenti:

- Cisco Nexus 5672UP e router, ad esempio ASR supporta il multicast
- Conoscenza di base della tecnologia Virtual Port-channel (vPC), fapric path(FP) e Multicat(MC)

### Componenti usati

Il documento può essere consultato per tutte le versioni software o hardware.

Le informazioni discusse in questo documento fanno riferimento a dispositivi usati in uno specifico ambiente di emulazione. Su tutti i dispositivi menzionati nel documento la configurazione è stata ripristinata ai valori predefiniti. Se la rete è operativa, valutare attentamente eventuali

conseguenze derivanti dall'uso dei comandi.

## Problema

Il traffico multicast non è equamente distribuito tra i canali porte e i collegamenti all'interno del canale porta.

### Esempio di rete

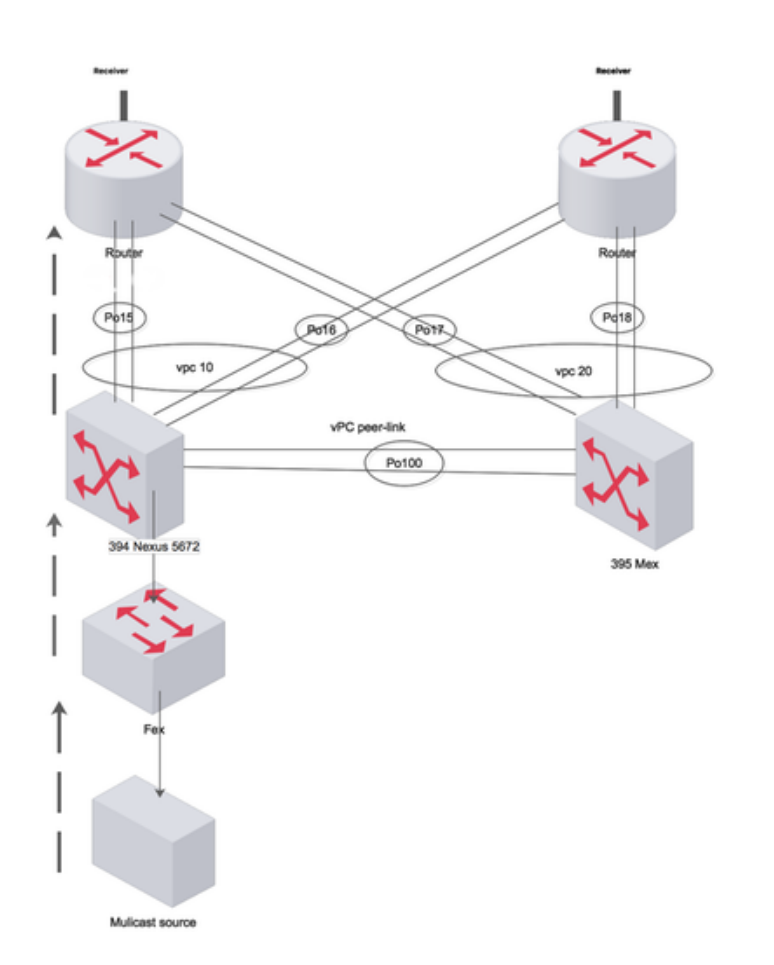

Created by Paint X

### Risoluzione dei problemi

### Scenario 1: Inoltro del traffico multicast quando FP è abilitato sul collegamento peer vPC

Quando fabricpath è in esecuzione solo tra collegamenti vPC, il traffico multicast proveniente dall'host attraversa il collegamento peer e arriva al router upstream

Se fabricpath è disabilitato (su vPC PL), il traffico MC viene distribuito sui canali delle porte ai GW L3 (ASR) e non trasforma il PL vPC.

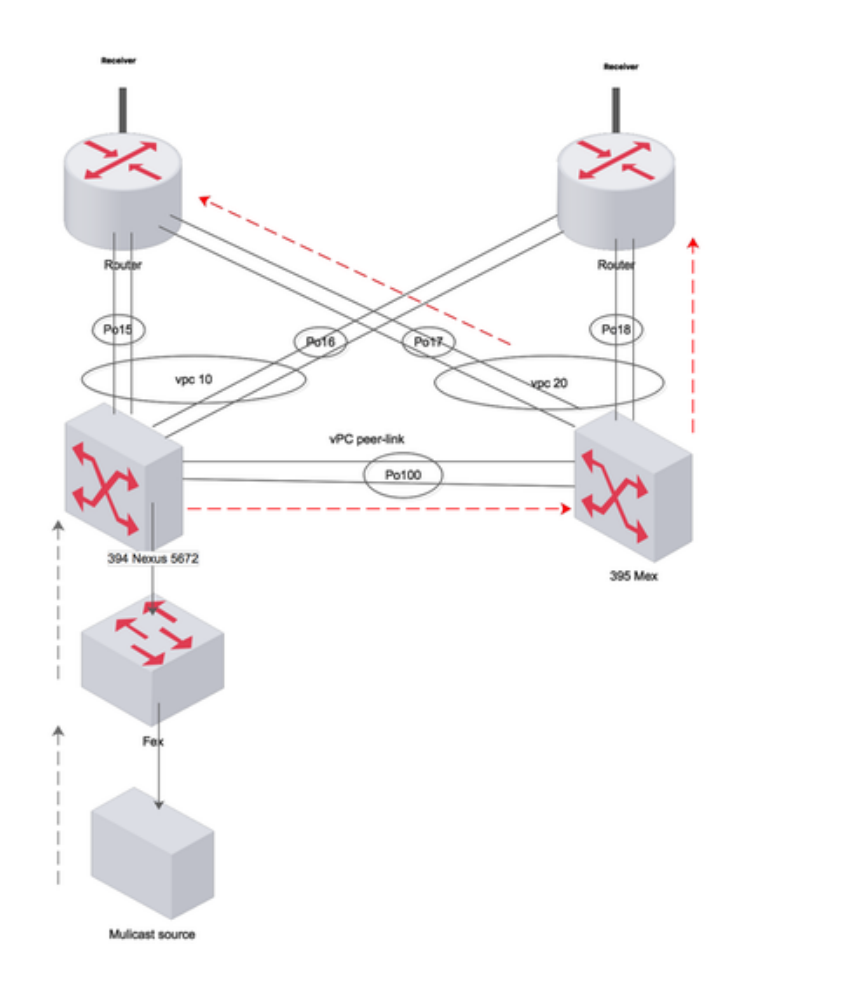

Created by Paint X

### Scenario 2: Bilanciamento del carico multicast nell'ambito del canale della porta

Il traffico non è bilanciato in modo uniforme dal carico e utilizza sempre un collegamento all'interno di un canale porta.

Port-channel 15 bundle eth 1/1 e eth 1/8

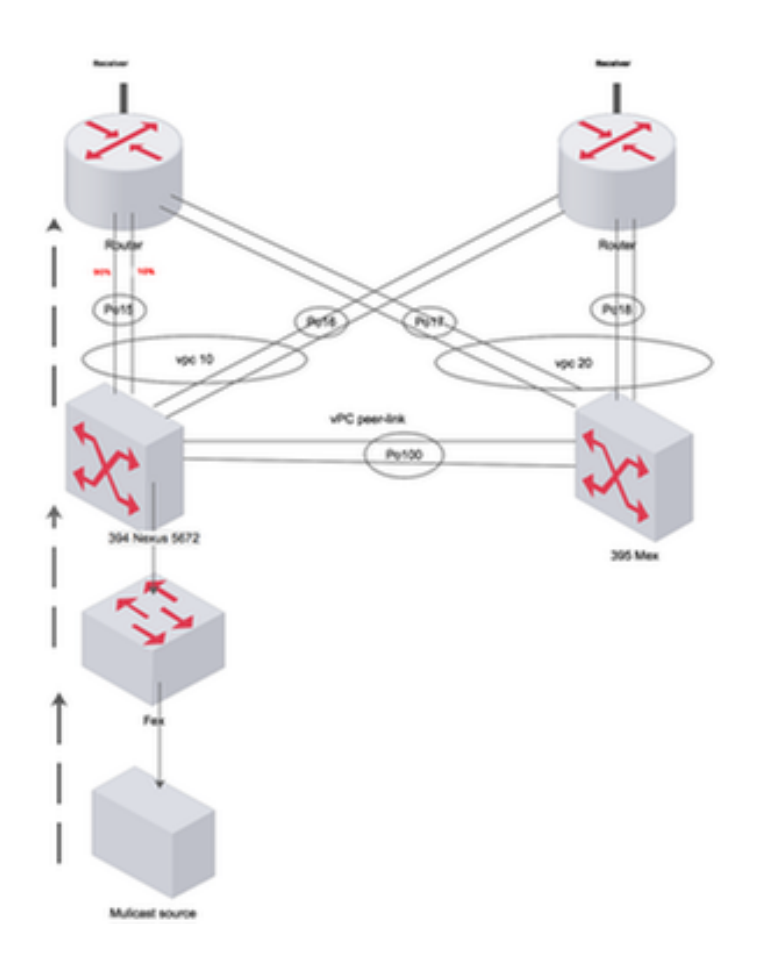

Created by Paint 1

394(config-if)# sh int port-c 15 | i pps input rate 248 bps, 0 pps; output rate **301.67 Mbps**, 377.54 Kpps input rate 248 bps, 0 pps; output rate **301.67 Mbps**, 377.54 Kpps 394(config-if)# sh int eth 1/8 | i pps input rate 168 bps, 0 pps; output rate **280.01 Mbps**, 145.79 Kpps 394(config-if)# sh int eth 1/1 | i pps input rate 80 bps, 0 pps; output rate **10.08 Mbps**, 231.76 Kpps

### **Soluzione**

Quando il traffico MC che colpisce la SVI su Nexus si trova su una VLAN abilitata all'FP, lo switch avanza tramite uno dei tag di inoltro MC (FTag). Fare riferimento al collegamento seguente per ulteriori informazioni su FTag. Poiché sullo switch è presente un'unica interfaccia FP, ovvero il collegamento peer vPC, l'albero FTag preferisce l'interfaccia peer-link non appena entra nello switch. Il traffico non può passare alle interfacce upstream (al router) perché non sono interfacce abilitate per FP

```
show fabricpath isis topology summary
FabricPath IS-IS Topology Summary
Fabricpath IS-IS domain: default
MT-0Configured interfaces: port-channel99
Max number of trees: 2 Number of trees supported: 2
Tree id: 1, ftag: 1, root system: 002a.6ab9.20c1, 3941
Tree id: 2, ftag: 2 [transit-traffic-only], root system: 002a.6ab6.9ac1, 3940
Ftag Proxy Root: 002a.6ab9.20c1
```
#### **show fabricpath switch-id**

Total Switch-ids: 4

============================================================================= SWITCH-ID SYSTEM-ID FLAGS STATE STATIC EMULATED/ANYCAST --------------+----------------+------------+-----------+-------------------- [E] 394 002a.6ab6.9ac1 Primary Confirmed No Yes 394 002a.6ab9.20c1 Primary Confirmed No Yes \* 3940 002a.6ab6.9ac1 Primary Confirmed Yes No 3941 002a.6ab9.20c1 Primary Confirmed Yes No

**show fabricpath isis database detail | egrep "Hostname|Affinity|Numgraphs"**

Hostname : 394 Length : 14 Affinity : Nickname : 394 Numgraphs: 1 Graph-id: 1 Hostname : 395 Length : 14 Affinity : Nickname : 394 Numgraphs: 1 Graph-id: 2

Verificare che il traffico MC provenga da una porta/ip/mac/ip src/dest diversa per creare un hash ottimale utilizzando l'algoritmo di bilanciamento del carico configurato sullo switch. Eseguire i comandi descritti in precedenza per verificare la presenza di problemi relativi al bilanciamento del carico del canale della porta.

#### 394(config-if)# **show mac address-table**  Legend:

 \* - primary entry, G - Gateway MAC, (R) - Routed MAC, O - Overlay MAC age - seconds since last seen,+ - primary entry using vPC Peer-Link VLAN MAC Address Type age Secure NTFY Ports/SWID.SSID.LID ---------+-----------------+--------+---------+------+----+------------------ + 925 0000.0000.0a01 dynamic 0 + 925 0000.0000.0a4f dynamic 0 + 925 0000.0000.0b11 dynamic 0 F F 3339.0.0 + 925 0000.0037.4e8d dynamic 0 F F 3339.0.0 \* 925 002a.6a31.5f41 static 0 F F 3339.0.0

```
394(config-if)# show int port-c 15 | i pps
     input rate 248 bps, 0 pps; output rate 301.67 Mbps, 377.54 Kpps
```
### 394(config-if)# **show int eth 1/8 | i pps**

 input rate 168 bps, 0 pps; output rate **175.60 Mbps**, 145.79 Kpps  $394$ (config-if)# sh int eth  $1/1$  | i pps input rate 80 bps, 0 pps; output rate **126.08 Mbps,** 231.76 Kpps

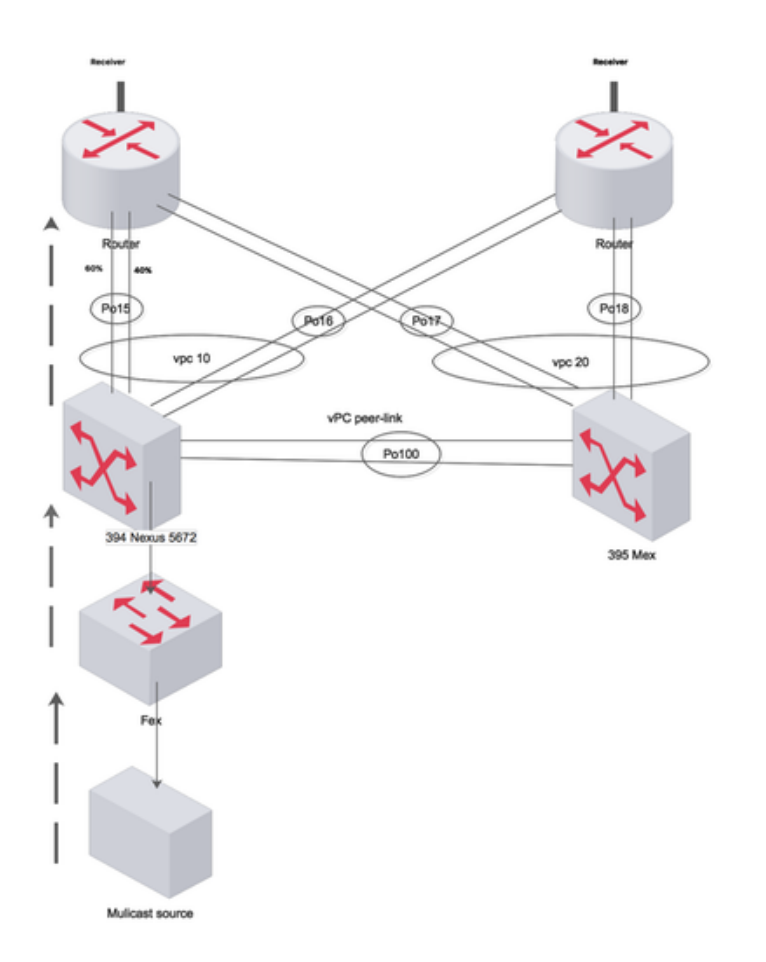

Created by Paint X

394(config-if)# **show port-channel load-balance forwarding-path interface port-channel 15 vlan 925 src-ip 10.1.1.1 dst-ip 231.1.1.1 dst-mac 0100.5e01.0101 src-mac 0000.0037.4e8d** Missing params will be substituted by 0's. Load-balance Algorithm on switch: source-dest-ip crc\_hash: 231 Polynomial: CRC10b Outgoing port id Ethernet1/8 Param(s) used to calculate load-balance: seed: 0xe vlan: 0x39d dst-ip: 231.1.1.1 src-ip: 10.1.1.1 dst-mac: 0100.5e01.0101 394(config-if)# **show port-channel load-balance forwarding-path interface port-channel 15 vlan 925 src-ip 10.1.1.2 dst-ip 231.1.1.2 dst-mac 0100.5e01.0102 src-mac 0000.0000.0a01** Missing params will be substituted by 0's. Load-balance Algorithm on switch: source-dest-ip crc\_hash: 250 Polynomial: CRC10b Outgoing port id Ethernet1/1 Param(s) used to calculate load-balance: seed: 0xe vlan: 0x39d dst-ip: 231.1.1.2 src-ip: 10.1.1.2 dst-mac: 0100.5e01.0102 src-mac: 0000.0000.0a01

### Comandi utili

• show port-channel load-balance forwarding-path interface port-channel <num> vlan src-ip dstip dst-mac src-mac

- mostra dettagli database isis fabricpath | egrep "Nome host|Affinità|Numeri"
- show system internal rtm sdb ftag multicast
- show fabricpath isis tree multidestination 1
- show fabricpath route switchchid
- mostra riepilogo topologia isis fabricpath

## Informazioni correlate

- [http://www.cisco.com/c/en/us/support/docs/switches/nexus-5000-series-switches/116303-](/content/en/us/support/docs/switches/nexus-5000-series-switches/116303-technote-nexus-00.html) [technote-nexus-00.html](/content/en/us/support/docs/switches/nexus-5000-series-switches/116303-technote-nexus-00.html)
- [http://www.cisco.com/c/en/us/support/docs/switches/nexus-7000-series-switches/117297](/content/en/us/support/docs/switches/nexus-7000-series-switches/117297-technote-rpf-00.html) [technote-rpf-00.html](/content/en/us/support/docs/switches/nexus-7000-series-switches/117297-technote-rpf-00.html)
- [http://www.cisco.com/c/en/us/td/docs/switches/datacenter/sw/6\\_x/nx](/content/en/us/td/docs/switches/datacenter/sw/6_x/nx-os/fabricpath/configuration/guide/b-Cisco-Nexus-7000-Series-NX-OS-FP-Configuration-Guide-6x/b-Cisco-Nexus-7000-Series-NX-OS-FP-Configuration-Guide-6x_chapter_0100.html#concept_1ADF06ED94EE493AB8C5906B65029F80)[os/fabricpath/configuration/guide/b-Cisco-Nexus-7000-Series-NX-OS-FP-Configuration-](/content/en/us/td/docs/switches/datacenter/sw/6_x/nx-os/fabricpath/configuration/guide/b-Cisco-Nexus-7000-Series-NX-OS-FP-Configuration-Guide-6x/b-Cisco-Nexus-7000-Series-NX-OS-FP-Configuration-Guide-6x_chapter_0100.html#concept_1ADF06ED94EE493AB8C5906B65029F80)[Guide-6x/b-Cisco-Nexus-7000-Series-NX-OS-FP-Configuration-Guide-](/content/en/us/td/docs/switches/datacenter/sw/6_x/nx-os/fabricpath/configuration/guide/b-Cisco-Nexus-7000-Series-NX-OS-FP-Configuration-Guide-6x/b-Cisco-Nexus-7000-Series-NX-OS-FP-Configuration-Guide-6x_chapter_0100.html#concept_1ADF06ED94EE493AB8C5906B65029F80)[6x\\_chapter\\_0100.html#concept\\_1ADF06ED94EE493AB8C5906B65029F80](/content/en/us/td/docs/switches/datacenter/sw/6_x/nx-os/fabricpath/configuration/guide/b-Cisco-Nexus-7000-Series-NX-OS-FP-Configuration-Guide-6x/b-Cisco-Nexus-7000-Series-NX-OS-FP-Configuration-Guide-6x_chapter_0100.html#concept_1ADF06ED94EE493AB8C5906B65029F80)

# Difetti noti

Cisco Bug ID [CSCvb13924](https://bst.cloudapps.cisco.com/bugsearch/bug/CSCvb13924/?referring_site=bugquickviewredir) vPC+ multicast trasmesso su peer-link indipendentemente dall'affinità ID bug Cisco [CSCts7757](https://bst.cloudapps.cisco.com/bugsearch/bug/CSCts77757/?referring_site=bugquickviewredir) L3 PO load-balance visualizza un'interfaccia non corretta